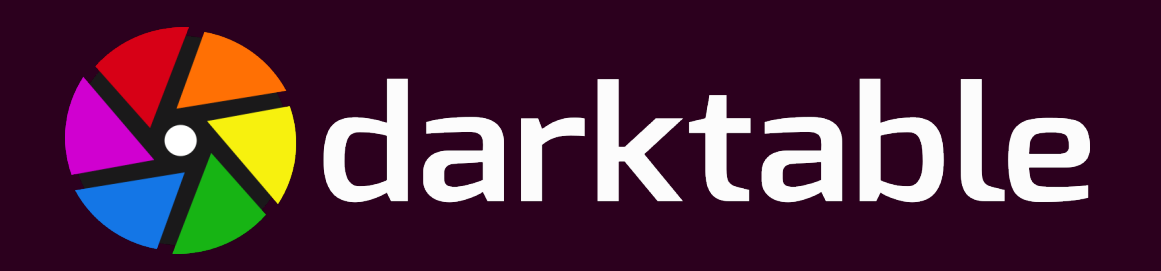

### **Der Erfahrungsbericht eines Fotoamateurs**

Dietmar Thaler [dietmar.thaler@posteo.at](mailto:dietmar.thaler@posteo.at) <http://glt.foehnwall.at/glt18.html>

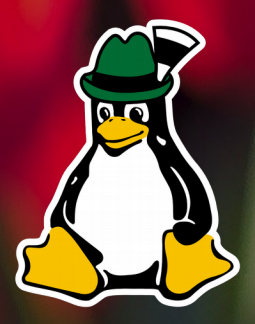

Grazer Linuxtage Sa, 28.April 2018

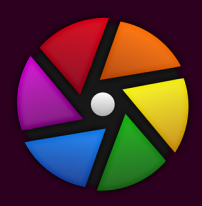

### Was ist Darktable?

### Darktable ist eine Freie Software zur Aufbereitung und Verwaltung von Digitalfotos.

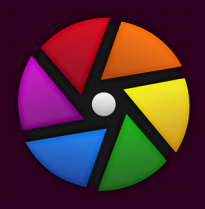

## Was ist Darktable?

- Freie Software: GPL3
- 2009 von Johannes Hanika auf SourceForge erstmals veröffentlicht
- Aktuell stabile Version: 2.4.3
- Originalbilder werden nicht verändert
- Bearbeitungsinfos in xml-sidecars enthalten
- In C und GTK+ entwickelt; Lua scriptable

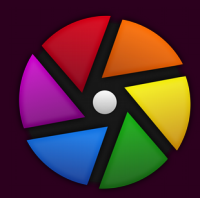

**A** darktable

### Was ist Darktable?

Leuchttisch | Dunkell

 $\sim$   $\sim$   $\sim$ 

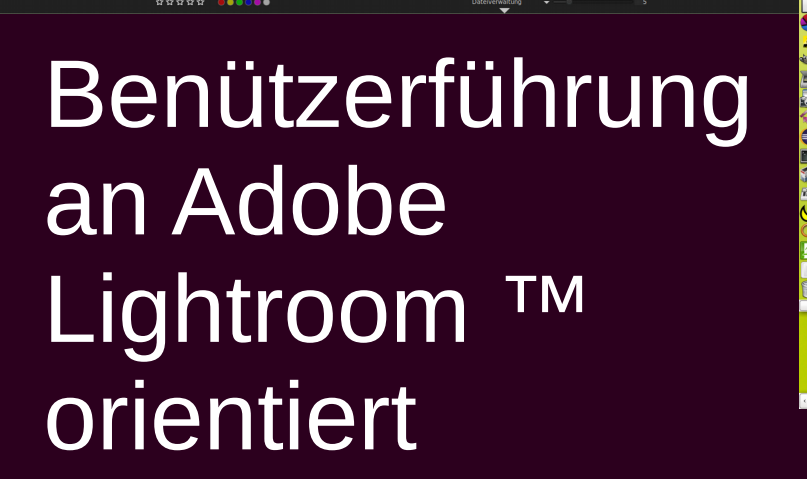

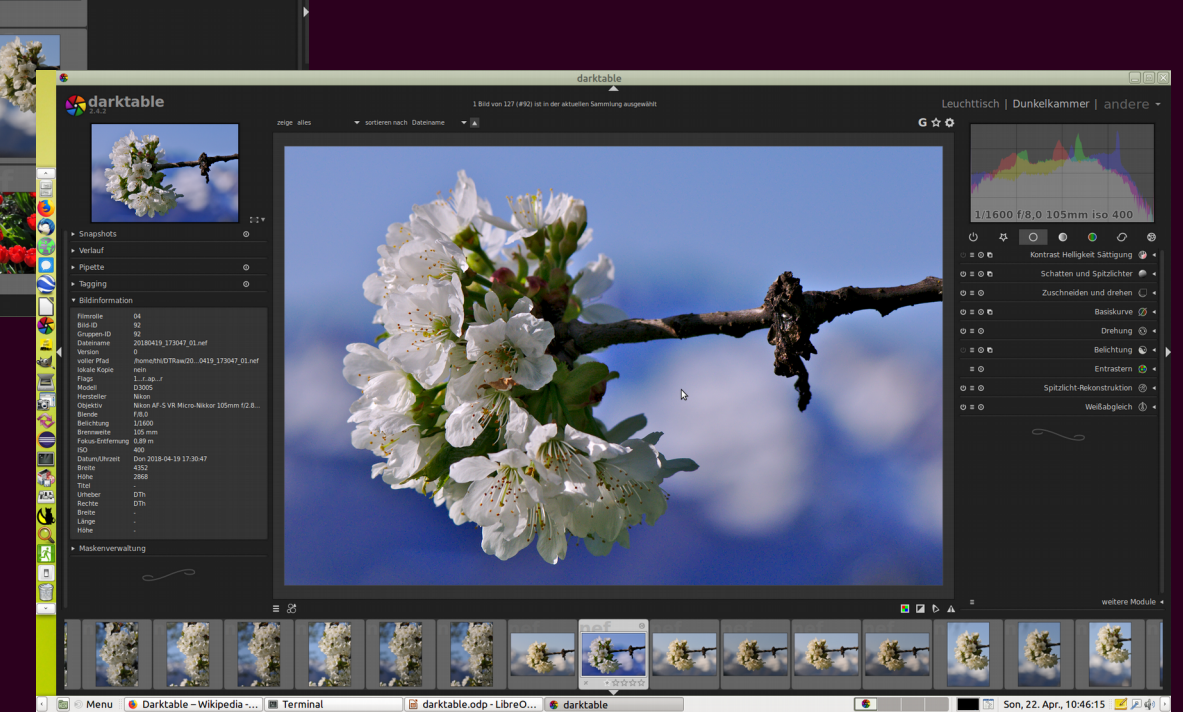

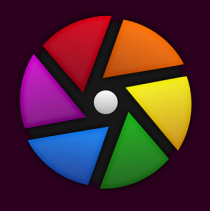

### Wann benötigt man Darktable?

Wenn man die volle Qualität seiner digitalen **Systemkamera nutzen möchte**

- Bearbeitung bzw. "Entwicklung" der RAW-Fotos
- RAW-Fotos: Dateiformat bei Digitalkameras, sehr stark von den Eigenschaften der Kamera abhängig, von Modell zu Modell unterschiedlich
	- Vorteil: volle Bildinformation
	- Nachteil: nicht universell betrachtbar

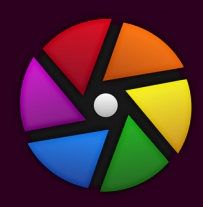

### Verfügbarkeit

### Plattformen

- Linux
- MacOS ™
- FreeBSD
- (Open) Solaris
- Seit 2017: auch Windows ™

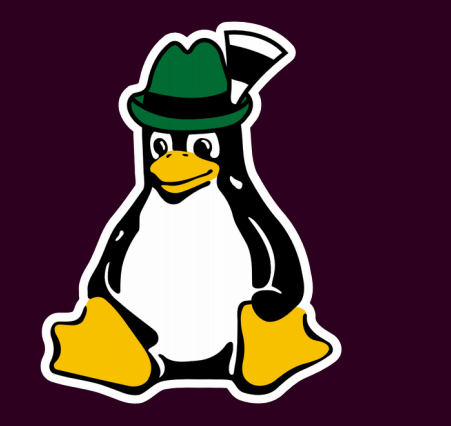

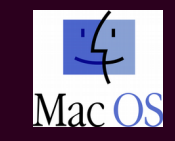

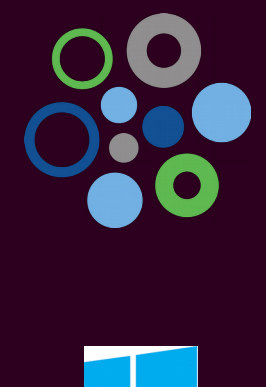

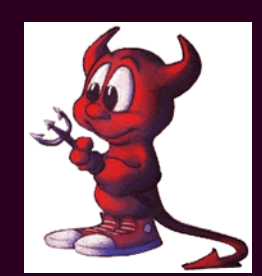

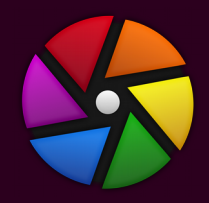

### Installation

### Details: <http://www.darktable.org/install/>

### Aktuelles Ubuntu-Paket:

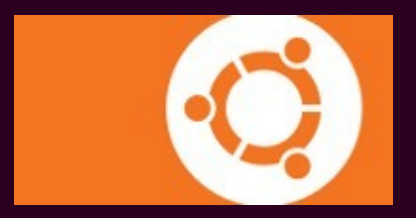

*"You can update your system with unsupported packages from this untrusted PPA by adding ppa:pmjdebruijn/darktable-release to your system's Software Sources. " →* **SICHERHEITSRISIKO!**

sudo add-apt-repository ppa:pmjdebruijn/darktable-release sudo apt-get update

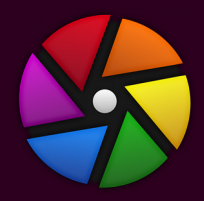

### Dokumentation

### <https://www.darktable.org/usermanual/en/>

### Englisch, Französisch, Spanisch, Italienisch, (nicht Deutsch)

### Deutsche inoffizielle Dokus:

<https://www.multimedia4linux.de/index.php/bildbearbeitung/darktable/darktable-module>

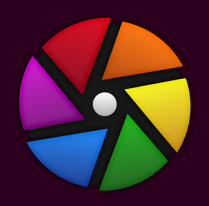

## Was ist ein Foto?

### Ein zweidimensionales statisches Modell der Wirklichkeit

- *gewonnen aus von Objekten ausgesendeter, reflektierter oder gestreuter elektromagnetischer Strahlung,*
- *die auf einen hochauflösenden lichtempfindlichen Sensor (physikalisch/chemisch) trifft,*
- *von diesem konserviert wird*
- *und nach geeigneter Bearbeitung von einem Menschen betrachtet werden kann.*

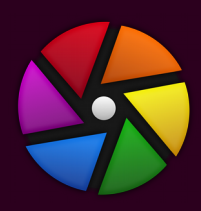

## **Es gibt keine unbearbeiten Fotos!**

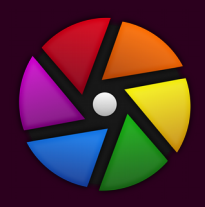

## Darktable Views (Modi)

- Views oder Modi:
	- Light table (Leuchttisch)  $\blacksquare$ – Dark room (Dunkelkammer) with the most wind the most wind the most wind the most wind the most wind the most – Camera tethering (Kamerasteuerung)  $\qquad$ – Map (Landkarte) wie wie maak waar wat met die koning van die koning van die koning van die koning van die ko
	- Slideshow (Diaschau) "d"
	- Print (Ausdruck) with the print of the principle of the print of the print of the print of the print of the p
	- Switch views (umschalten)  $\ldots$

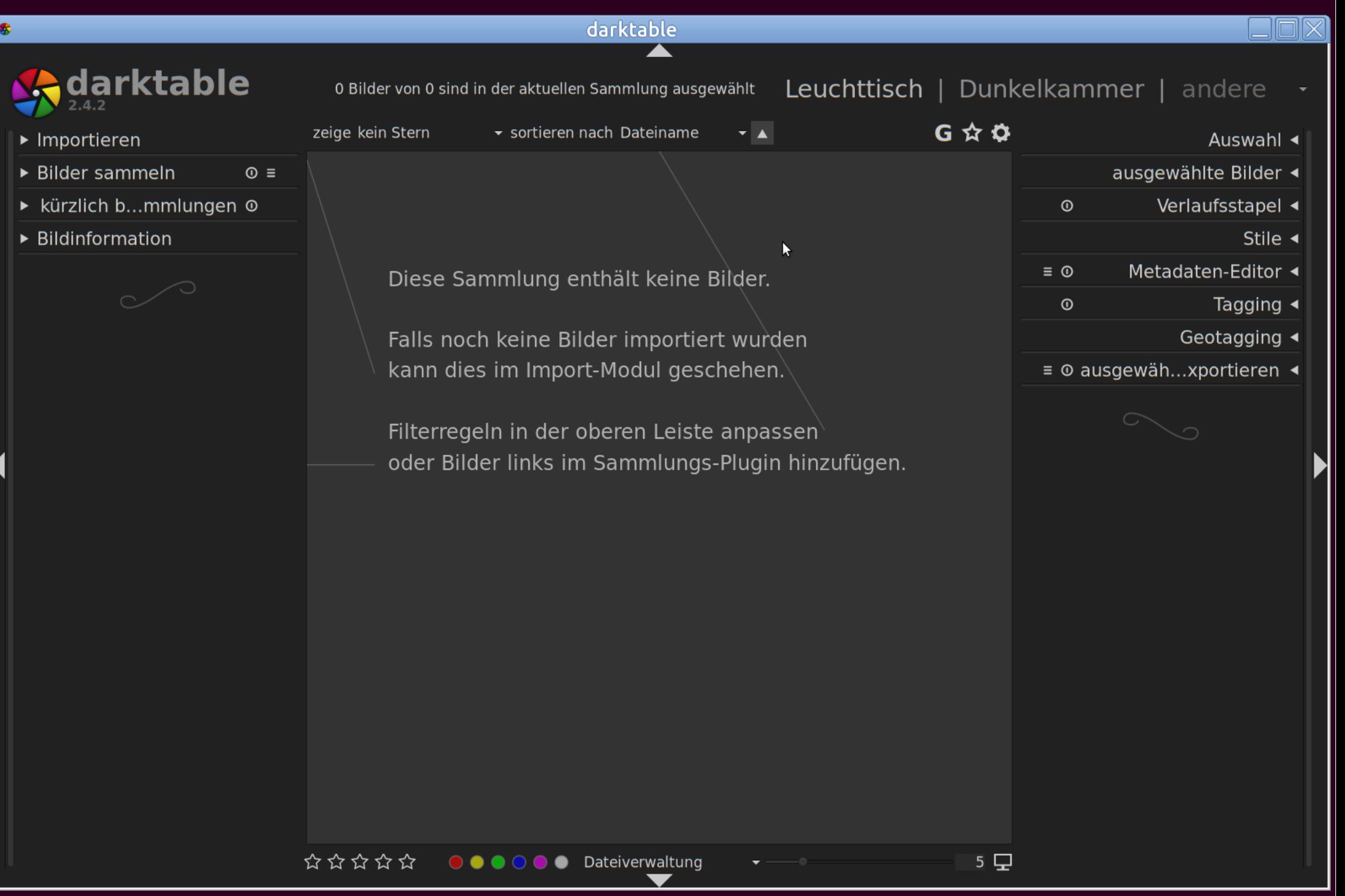

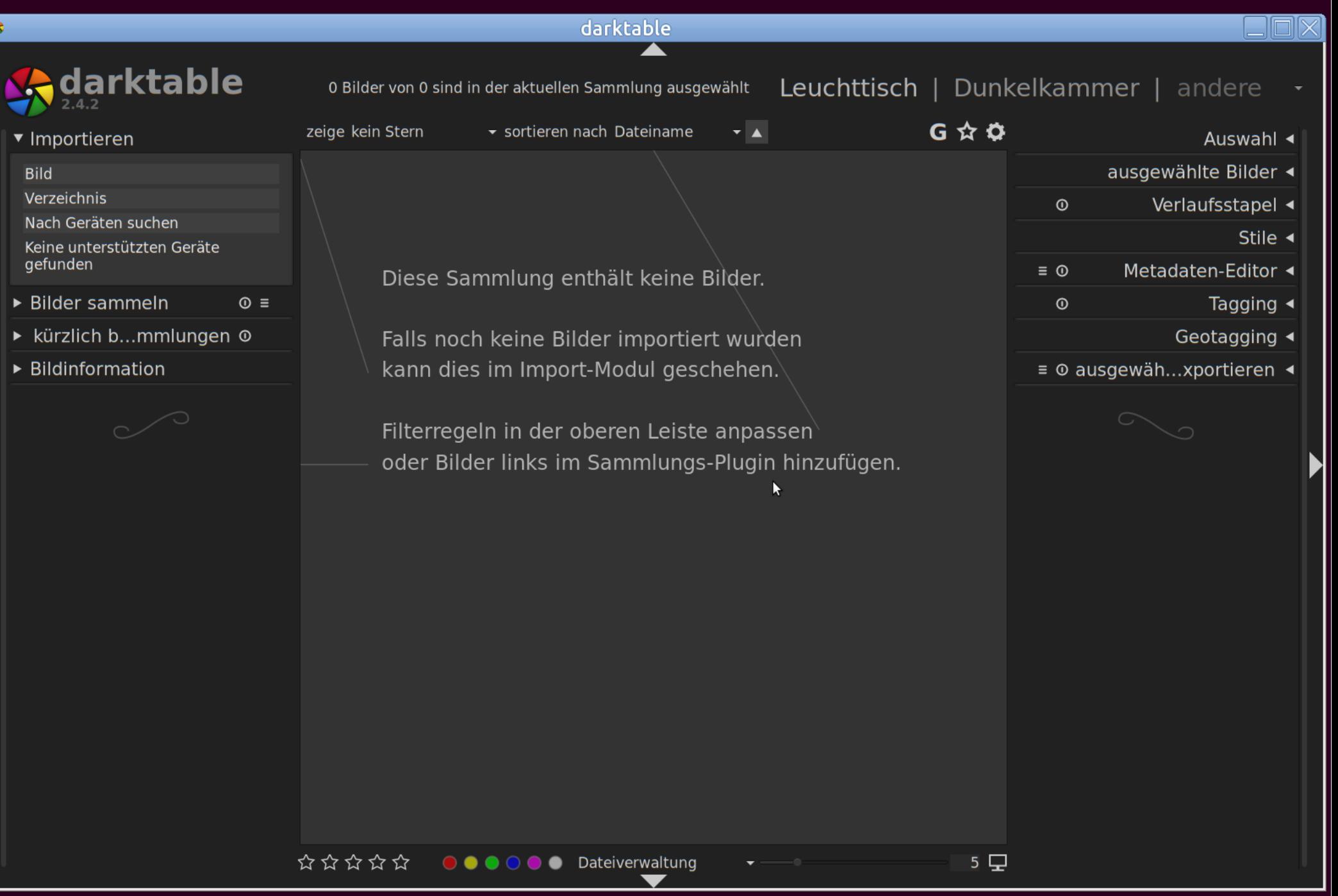

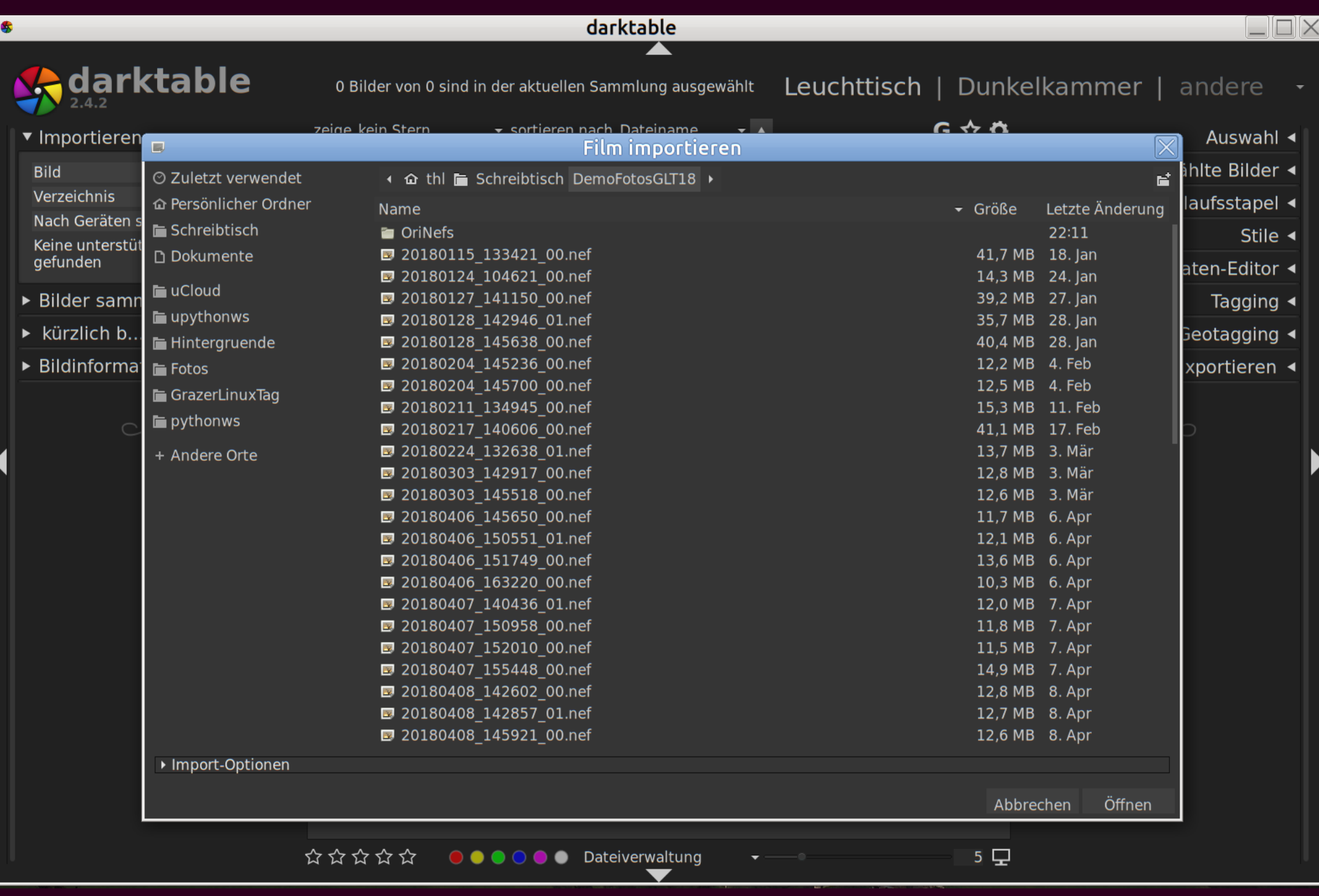

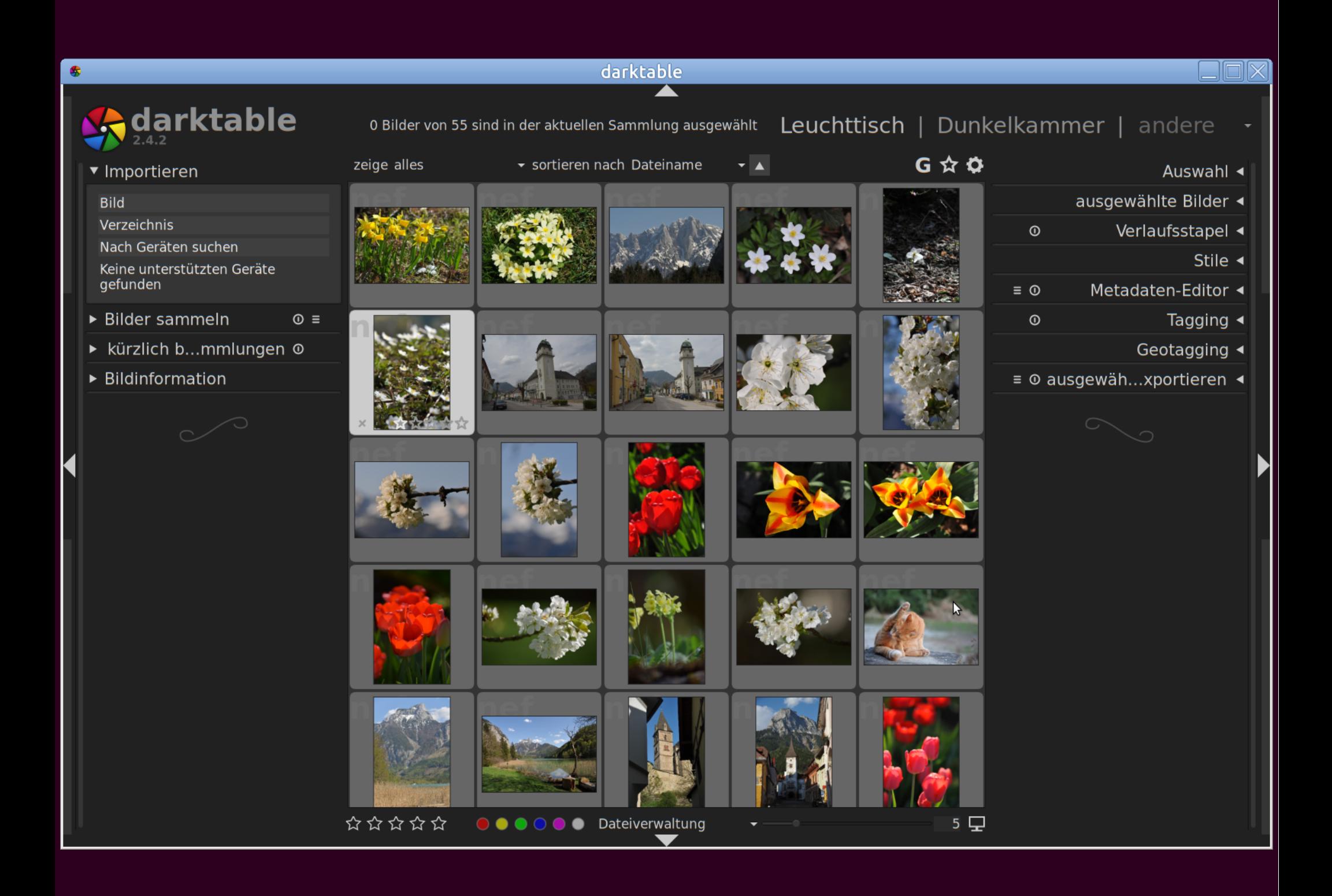

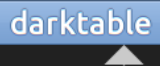

 $\blacktriangledown$ 

### 20180408\_160000\_00.nef 1/1000 f/5,6 105mm iso 400

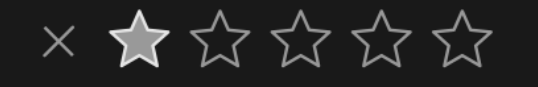

 $\bullet$ 

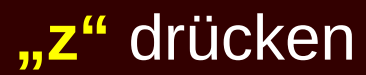

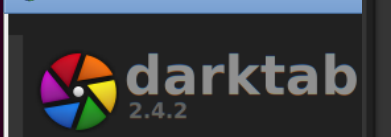

- ▼ Importieren
- **Bild**

 $\bullet$ 

Verzeichnis

Nach Geräten suchen Keine unterstützten Gerät aefunden

- $\triangleright$  Bilder sammeln
- kürzlich b...mmlung
- ▼ Bildinformation

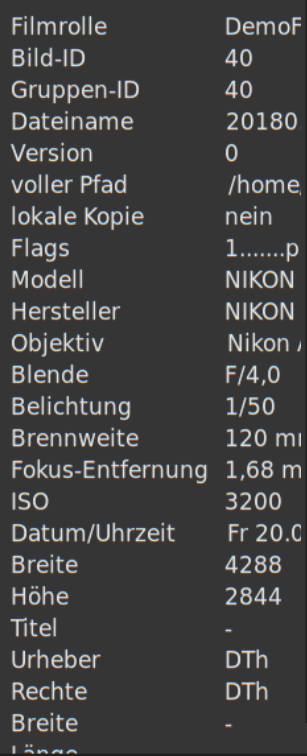

q.,

 $m<sub>l</sub>$ 

3 m

Filmrolle **Bild-ID** Gruppen-ID Dateiname Version voller Pfad lokale Kopie Flags Modell Hersteller Objektiv **Blende** Belichtung **Brennweite** Fokus-Entfernung 1,26 m **ISO** Datum/Uhrzeit **Breite** Höhe Titel Urheber Rechte **Breite** Länge Höhe

Bildinformation

DemoF...sGLT18 26 26 20180...\_00.nef O /home/...00.nef nein **NIKON D300S NIKON CORPO...** Nikon AF-S V...  $F/5.6$ 1/1000 105 mm 400 So 08.0...:00:00 4352 2868 **DTh DTh** 

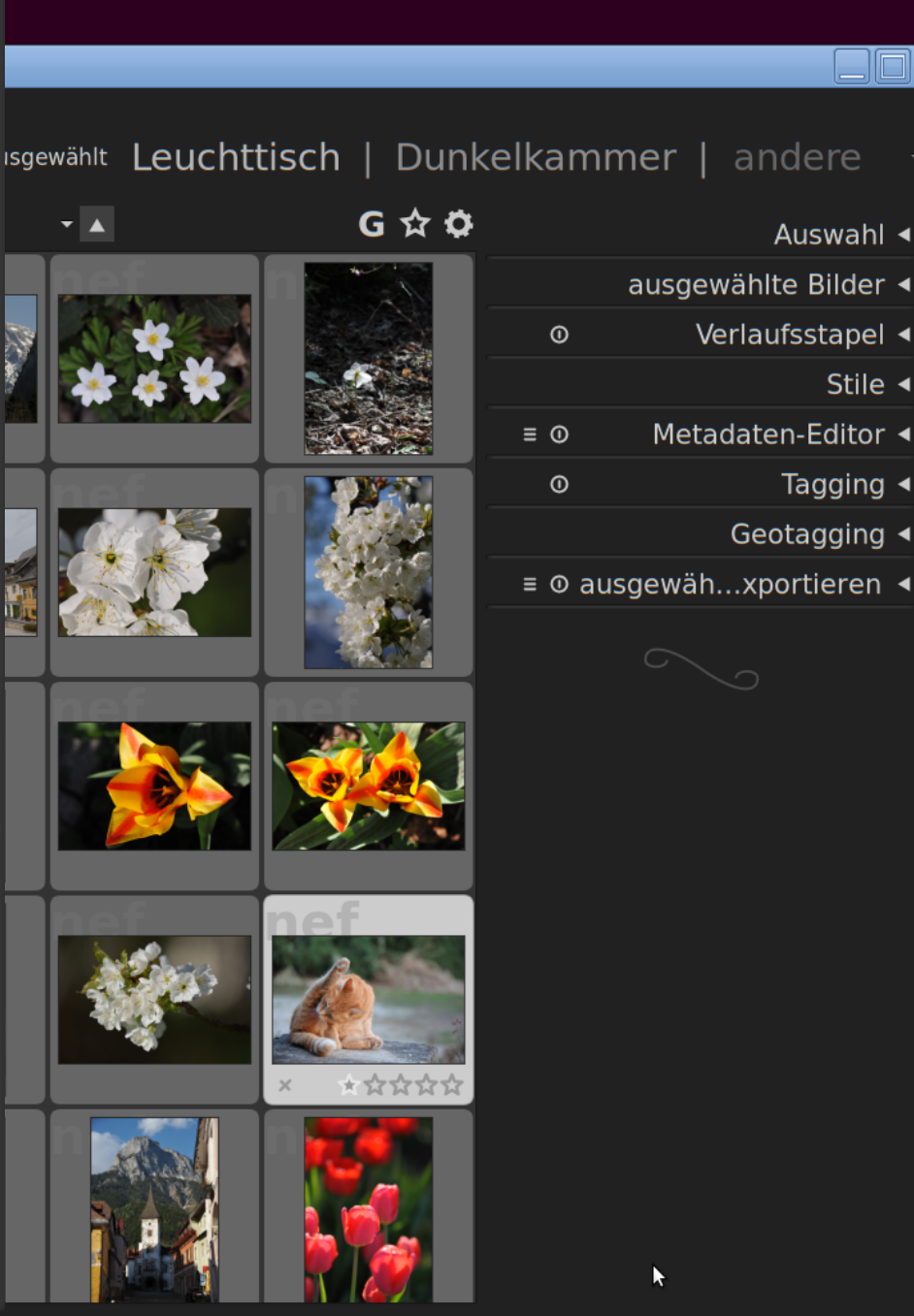

\*\*\*\*\* **OOOOO** Dateiverwaltung  $5$   $\Box$ 

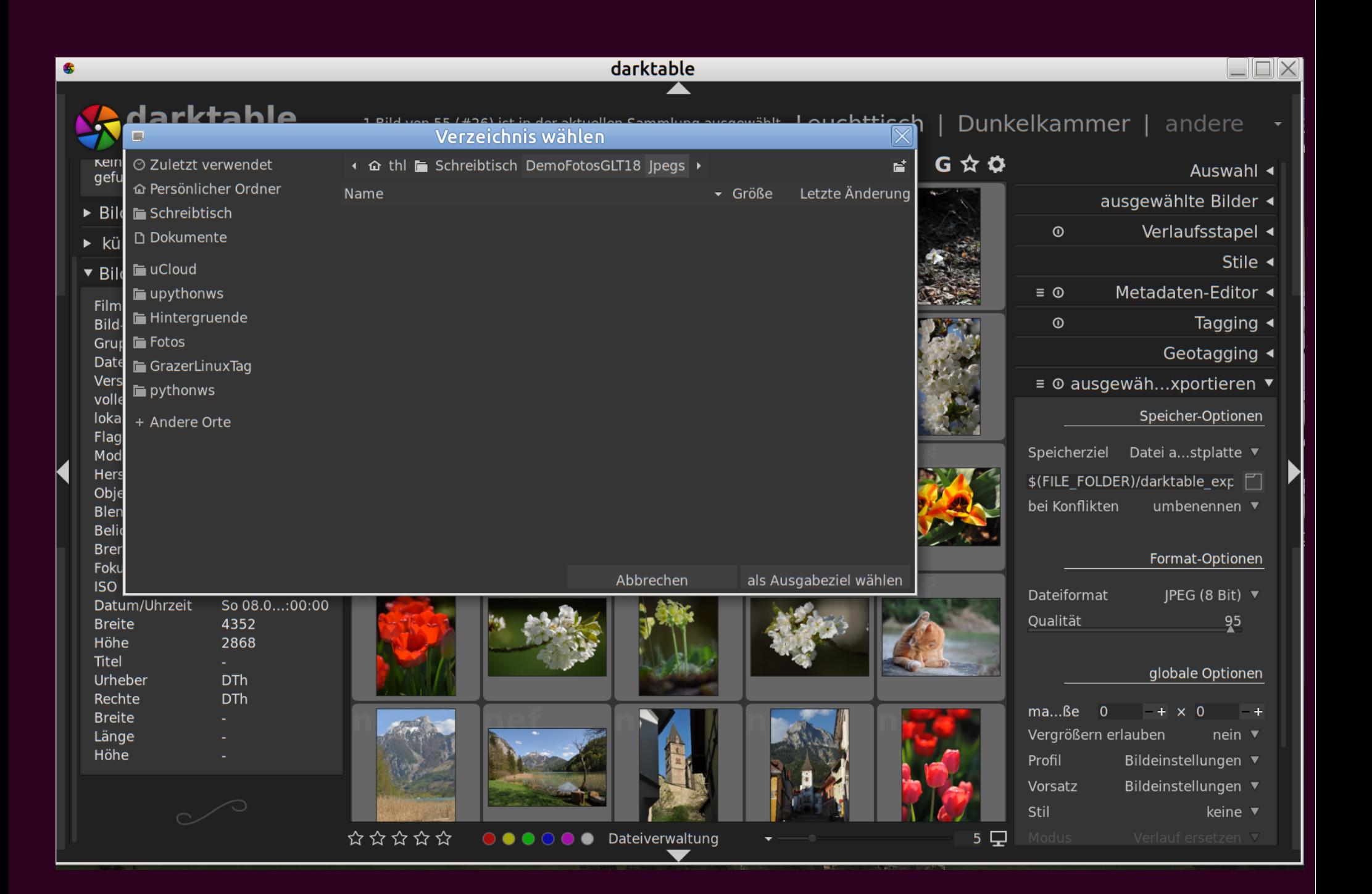

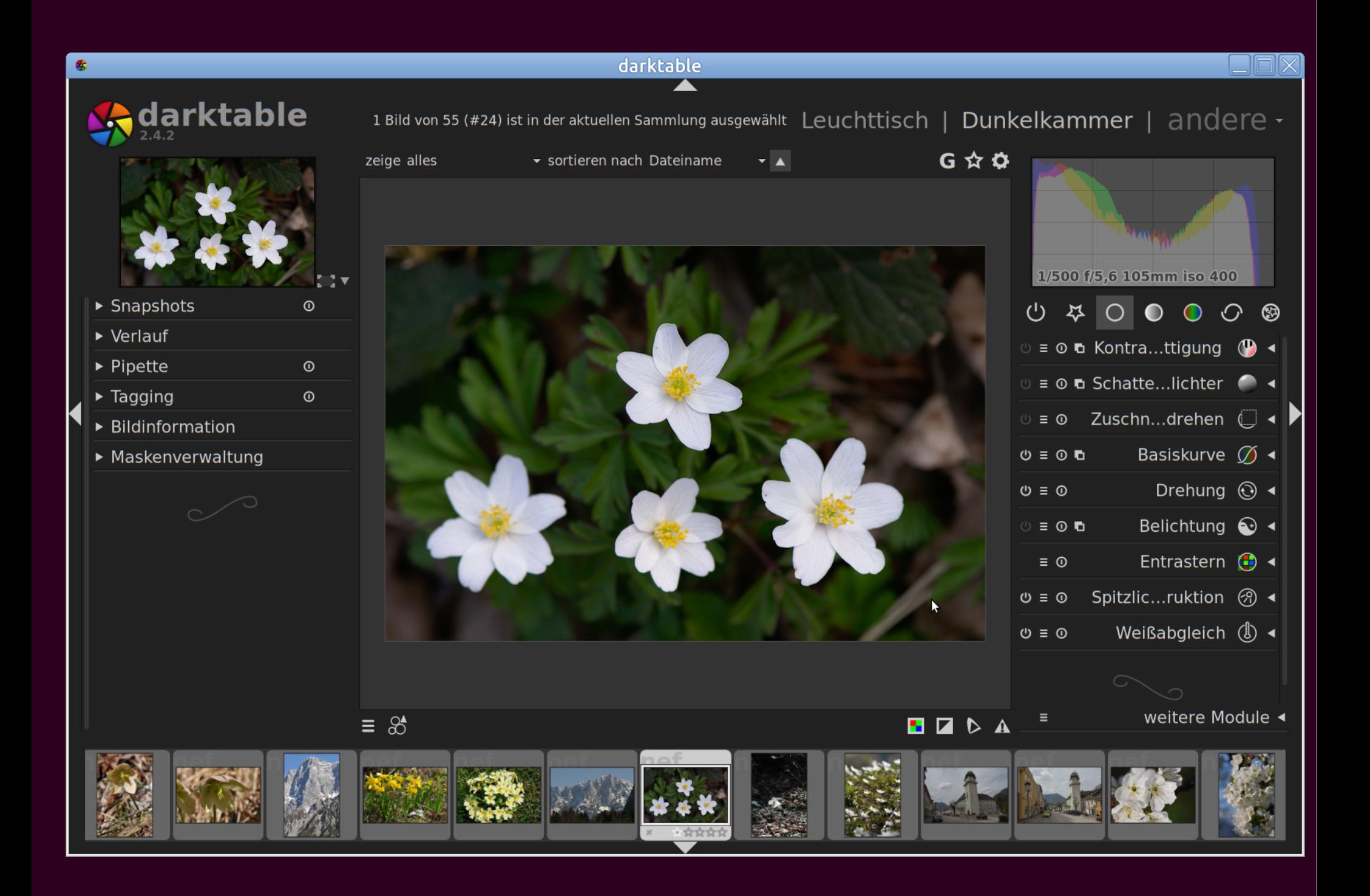

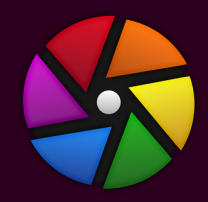

## Bearbeitungsgruppen

#### **Basisgruppe**

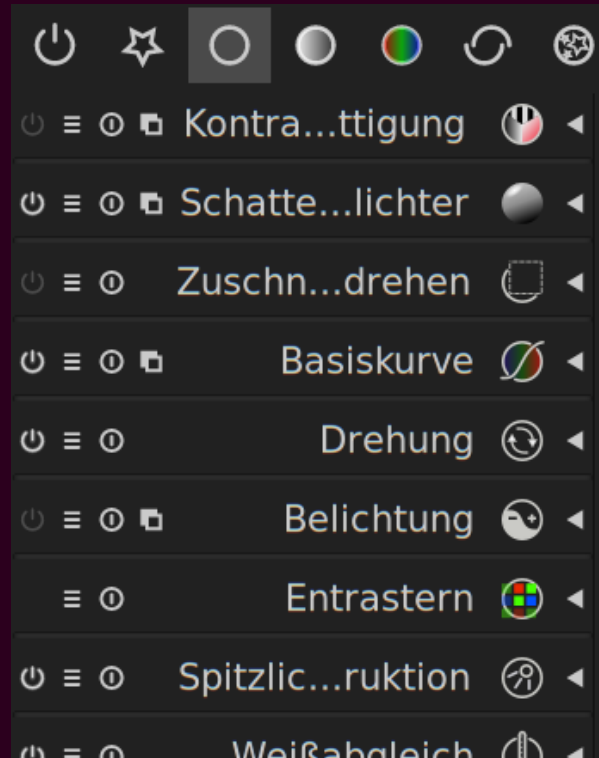

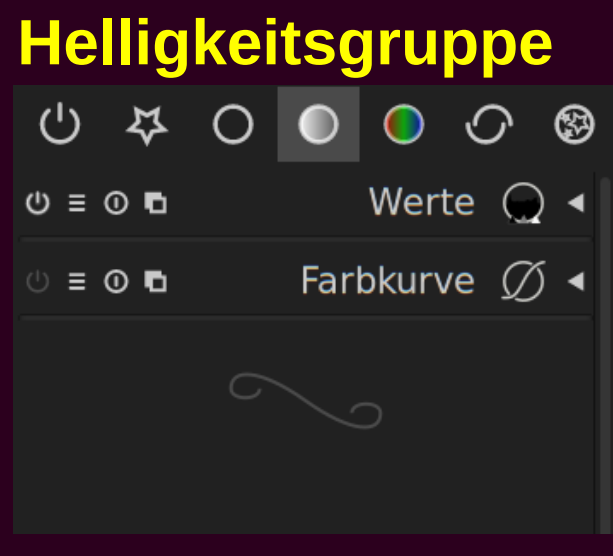

## **Korrekturgruppe**<br> **Korrekturgruppe**

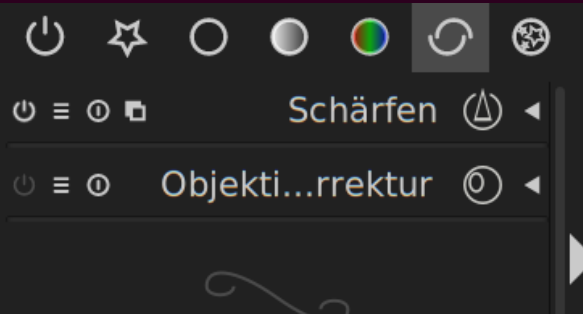

#### **Farbgruppe**

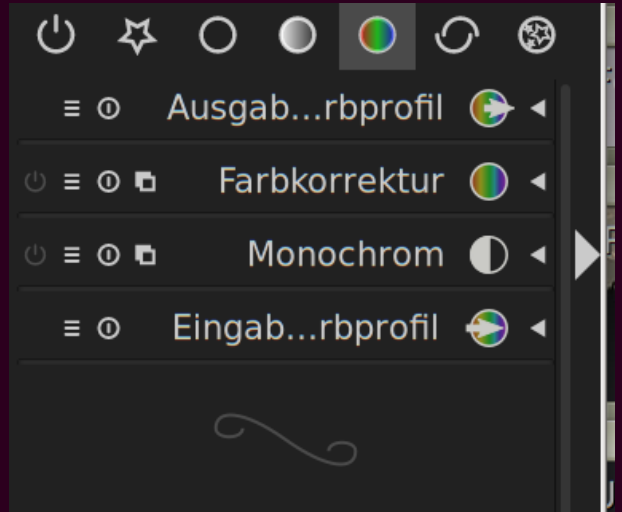

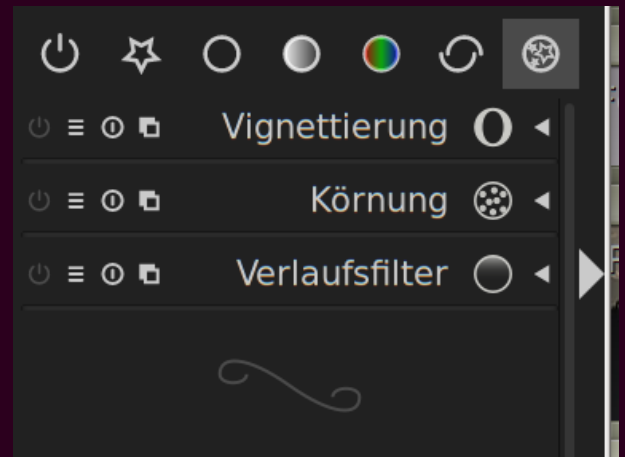

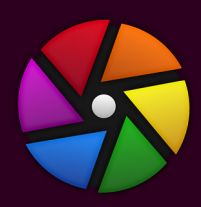

### Weitere Module

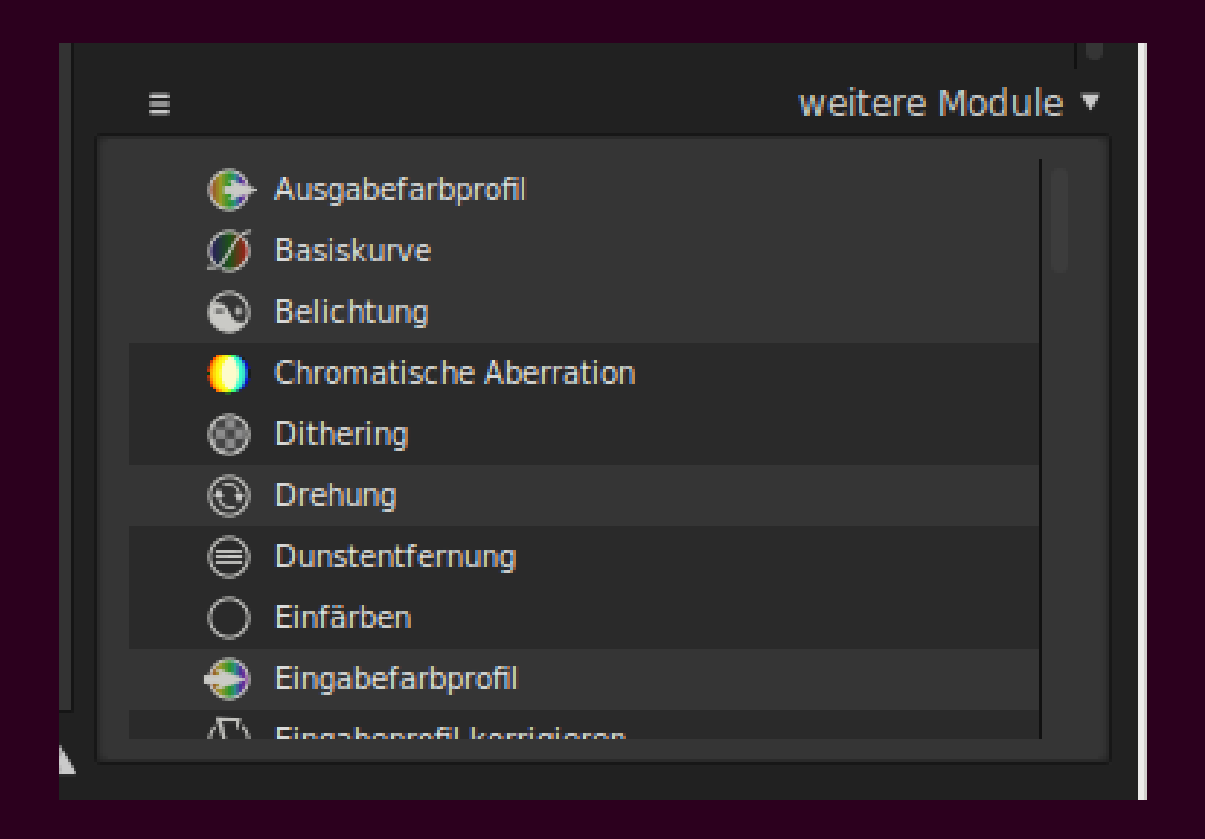

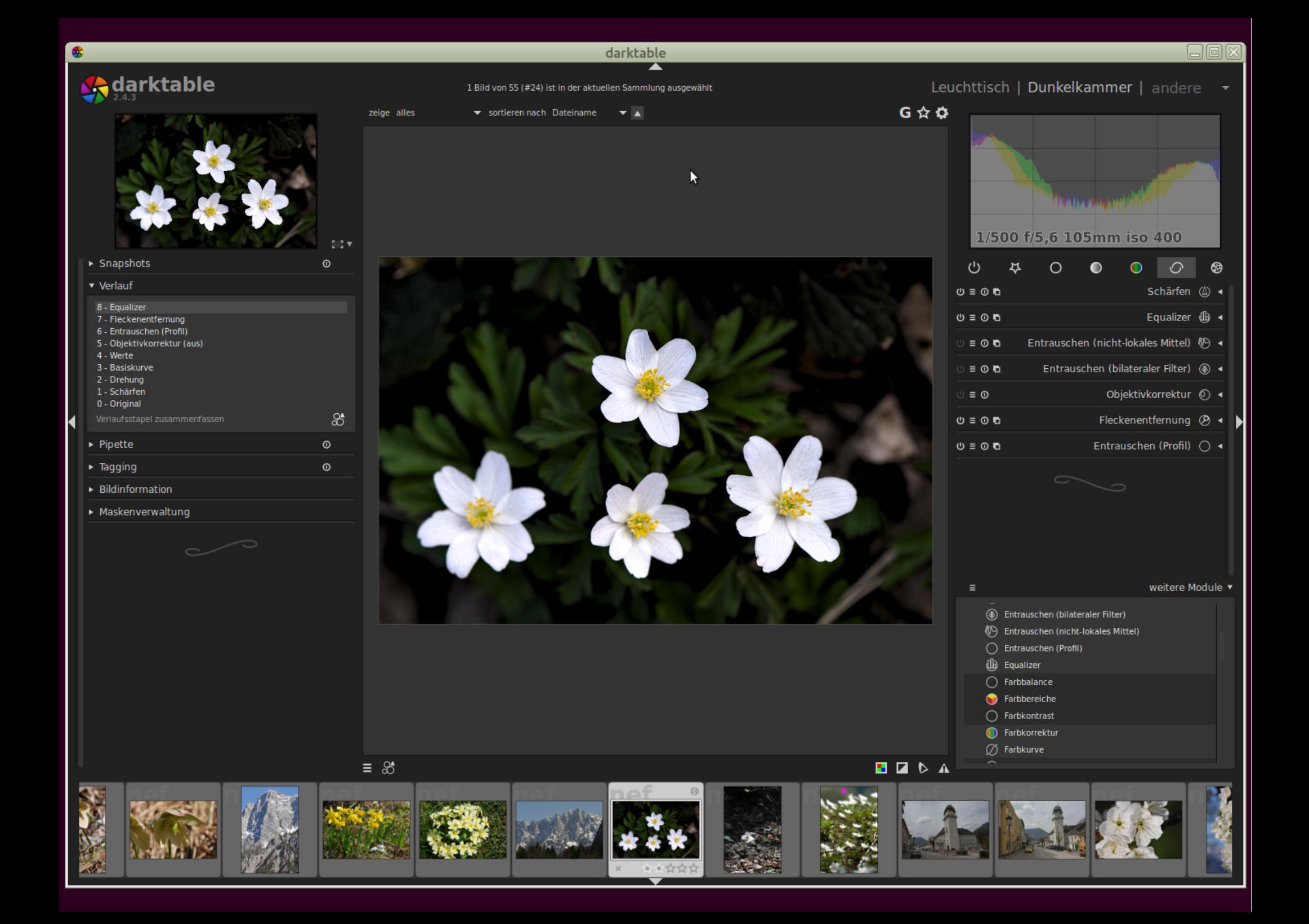

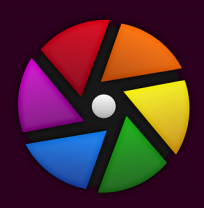

## Bearbeitungsschritte

#### verlauf

- 8 Equalizer
- 7 Fleckenentfernung
- 6 Entrauschen (Profil)
- 5 Objektivkorrektur (aus)
- 4 Werte
- 3 Basiskurve
- 2 Drehung
- 1 Schärfen
- 0 Original

Verlaufsstapel zusammenfassen

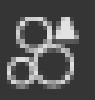

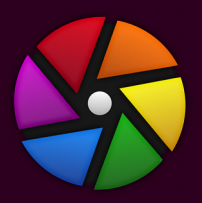

### **Bild fertig bearbeitet...**

# Im Darkroom:

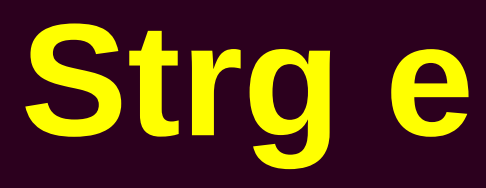

#### bearbeitet

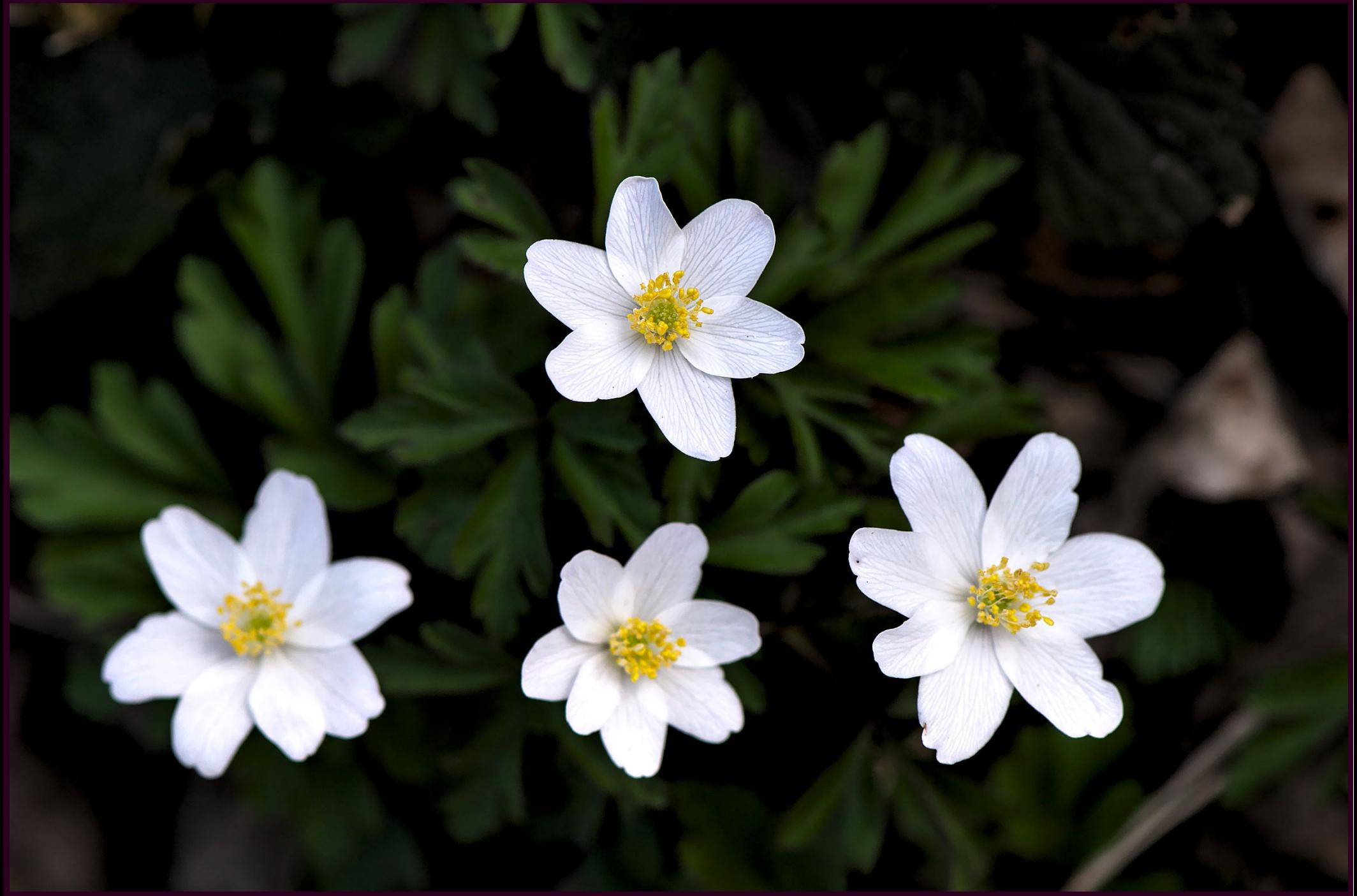

#### "unbearbeitet"

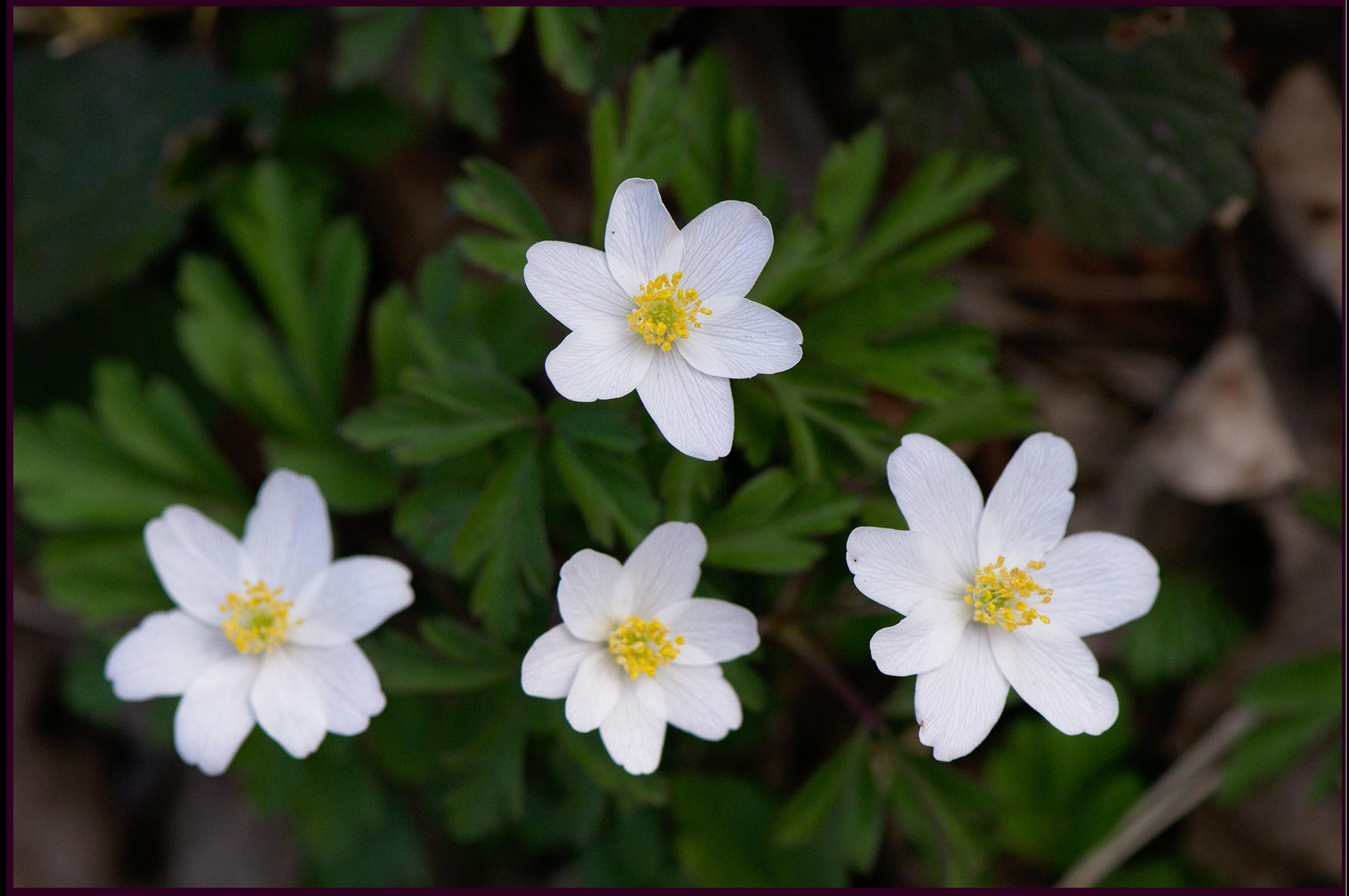

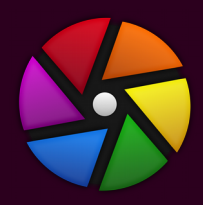

## Einfachster Workflow

1)Lighttable: *Importieren – Verzeichnis* (Bilder "laden")

*2)Ausgewählte Exportieren – Verzeichnis* wählen ("Zielverzeichnis für JPG")

3)Darkroom: *Korrekturgruppe - Objektivkorrektur* + *Entrauschen (Profile)* → Stil erzeugen zur Wiederverwendung

4) *Helligkeitsgruppe – Werte* anpassen

5)Strg. e: brauchbares Bild

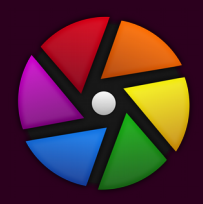

## Privater Workflow

- RAWs mit privatem Tool von der SD/CF-Karte a: auf fixes Verzeichnis am Rechner kopieren b: umbenennen auf EXIV-Timestamp
- RAWs mit , geeqie' (OS-Raw-Viewer) rigoros aussortieren Geegie
- In ein Verzeichnis: ,Raw/2018/04 Wien/' kopieren
- Dann mit Darktable bearbeiten (siehe vorhin)

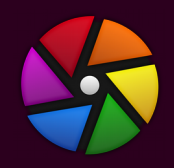

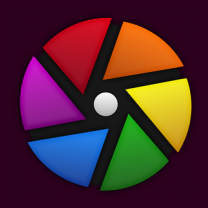

## Zusammenfassung

- + Open Source Projekt mit aktiver EntwicklerInnengemeinde
- + Stabil
- + Grafikkarten-Unterstützung
- + Umfangreiche Bearbeitungsmöglichkeiten
- + Tastatur "Accelerator"
- Menüführung und -erreichbarkeit über Maus frickelig
- GIMP aus Darktable heraus nicht aufrufbar?

## Ende mit Nachspiel..

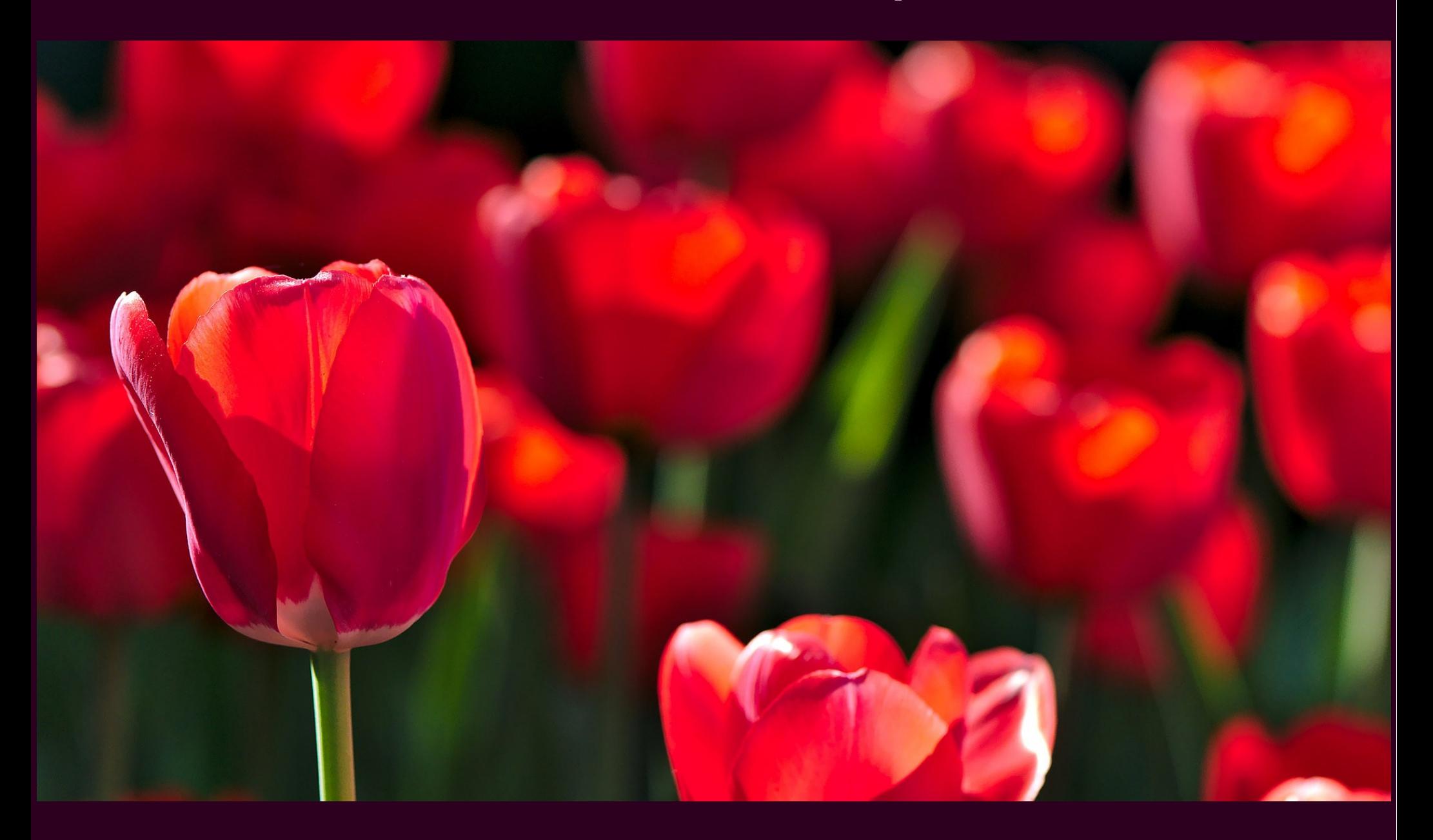